# この章について

この章では、プレゼンテーションの基礎について解説します。研究の発表方法の 1 つは論文です が、もう 1 つは学会発表です。

学会発表におけるプレゼンテーションの方法は学問分野によって異なりますが、講演要旨だけでは なく、プレゼンテーションツールを使いわかりやすく発表する場合が多いようです。ポスターセッ ションなどと呼ばれるものもありますが、ここでは省略します。

企業においても、意思疎通、提案などの場面でプレゼンテーションは必須となっています。自分 の考えたことを分かりやすく伝達するという能力であることを考えると、プレゼンテーションの能 力は昨今必須の能力です。

<span id="page-0-0"></span>最も重要なのは発表すべき内容です。しかし、内容が同じであれば、より魅力的に伝えた方がより 強い関心を持ってもらえます。逆に言えば、伝え方が悪ければ伝わらないことすらあり得るのです。 学問分野や研究内容によって、発表の手順が異なったりスタイルが異なることもありますが、こ こでは様々なスタイルのプレゼンテーションに共通している点について解説します。

プレゼンテーションツールつぃてはPowerPoint(Microsoft)、Impress(OpenOffice.org)、Keynote(Apple) といったソフトウェアが著名ですが、ここでは主に Impress を用いた説明をします。

## 7.1 プレゼンテーションの基本

プレゼンテーションは、論を発表する 1 つの手段です。より正式な手段として論文という形式も あるわけですが、プレゼンテーションが優れている面もあります。質問を受け付け、その場で議論 を高めることができる、強調したいポイントをより強く押し出せる、様々な視聴覚資料を用いるこ とができるといった、主に臨場感に関わるところは論文にはない利点です。

一方で、聞くのもしゃべるのもワンチャンスであり、発表内容に関する詳細な検証がその場では 難しいことや、何よりもプレゼンテーションの正否が発表者の手腕によって大きく変わってしまう ことなどが難しいところです。

プレゼンテーションには 4 つのポイントがあります。つまり (1) 話しの内容、(2) プレゼンテーショ ンの構造、(3) スライド等の視聴覚資料、(4) 本番です。これから学習することをこの 4 点について 言い換えると、(1) 話の内容を組み立てる技術、(2) 話を分かりやすく組み立てる技術、(3) 分かりや すさを視覚的に支える技術、(4) 表現する技術ということになります。

実際には、上記はどれをとっても難しいものばかりです。このようにしてプレゼンテーションに ついて書いている筆者らも、自らプレゼンテーションの達人であるとは露ほども思っておらず、日々 苦しみながら授業に臨み、また学会発表をしています。プレゼンテーションは人によって向き不向 きもありますが、訓練によって必ず改善しますので、定石と言われていることをまず学習すること にしましょう。

# 7.2 スピーチの内容

ここでは、どのような内容を話すか、どのような言葉を選んで使うかと、そのために何を考えな ければならないか、といったことを考えます。

#### 7.2.1 聴衆

スピーチについて最初に考えなければならないのは、聴衆です。どのような聴衆がそのプレゼン テーションを聞くのかということを考えなければなりません。不特定多数の一般客に向けて講演を しなければならないのか、その分野のことについて概要を聞けば何を論じたいのかおおよそ理解で きる専門家達に向かって発表するのかで、プレゼンテーションの内容は自ずと変わってきます。

一般的に、特定の専門家に対してプレゼンテーションを行うことを想定するのが基本です。逆に 言えばあるトピックに対して聴衆の知識レベルが低ければ低いほど、トピックの背景にある情報を より多く提供しなければならず、プレゼンテーションのうち最も重要な自分の主張したい部分が削 られてしまいます。また、利用できる専門用語や頭文字語[1](#page-1-0)といったジャーゴン (jargon) も変わって くるということです。

ほとんど聴衆は、中立的に情報収集をしているわけではありません。つまらなければ聞きません し、聞きたいと思うトピックでなければそもそも会場に足を運ばないはずです。様々なバックグラ ウンドの参加者がいる場合、全員を満足させるプレゼンテーションというのは難しいということを 覚えておきましょう。

逆に言えば、多数の分野からの専門家を対象者にして全員を満足させるようなプレゼンテーション を行わなければならないという場合 (学生のうちはほとんど考えられないことではありますが)、一 般的な解は無いと考えられます。

<span id="page-1-0"></span><sup>-&</sup>lt;br>1例えば本書で PC は Personal Computer の略として利用していますが、別の分野では Politically Correct という意味で一般 的に用いられているかもしれません。

## 7.2.2 プレゼンテーションの目的

プレゼンテーションの目的を考えるのも、プレゼンテーションの内容をはっきりさせるのに役立 ちます。プレゼンテーションの目的としては、3 つほどを考えることができます。

1 つめは報告型です。実験をしてこのような結果になったというような、報告を行うプレゼンテー ションです。多くの学術的なプレゼンテーションは、この報告型です。

この種のプレゼンテーションは、既にほぼ同じような手法での分析と同様の結果が得られている 場合、聴衆を集めづらいかもしれません。ここで聴衆が関心を持つのは、正しい手順で実験や分析 が行われたかどうかということになるからです。このケースでプレゼンテーションの内容はできる だけ簡潔で分かりやすくするのが好まれます。プレゼンテーションの構造は、これから何について 話すのかを簡潔に説明し、実際に説明し、最後に今まで何を説明したかをまとめる、といったスタ イルが多いでしょう。

報告型の目的は、より具体的な目的へと細かく分類することができます。何かを理解して欲しい、 意見を言って議論して欲しい、あるいは何か別の具体的な行動を取って欲しい(例えば自分が優秀 であることをアピールする、自分の経営している遊園地に新しい遊具を入れたから遊びに来て欲し いなど)などです。

実際には、報告型では具体的な目的を定義しづらいかもしれません。しかし、できるだけ目的を はっきり持った方がプレゼンテーションの方向性を明確に定義できるようになり、自分自身を動機 付けることにもつながります。

プレゼンテーションの目的のうち、2 つめが説得型です。ある意思決定を促す、あるいは変更させ るという意味で、説得をするのは非常に難しく、ハードルはぐっと上がります。ビジネスにおける プレゼンテーションにはこの種のものが不可欠です。

説得型における目的も、さらにブレークダウンすることができます。例えば何かを買って欲しい とか、提携して欲しいとか、資金を提供して欲しいとか、そのようなことです。説得型は、このよう に具体的な目的を定義するのが比較的容易です。

最後に、示唆を与えるようなスピーチがあります。これは、主にキーノートやオープニングといっ た、カンファレンスの冒頭で行われるものです。

これらの目的は、プレゼンテーションがどのような形で行われるかということにも関わり、プレ ゼンテーションに大きな影響を与えます。学会で 20 分の発表時間と質疑応答時間を与えられて発表 する場合と、特に時間に決まりがあるわけではないインフォーマルな場と、挨拶として 5 分ほどス ピーチをしなければならない場合では、仮に内容が同じであったとしても、自ずとプレゼンテーショ ンの内容は異なります。

#### 7.2.3 スピーチ原稿の準備方法

実際に話す内容について考えなければならないとして、どのようにして準備すれば良いでしょう か。いくつか考えることができますが、(1) ポイントのみを準備する (2) 原稿を書いて暗記する (3) 原 稿を読み上げる (4) 準備しない (即興) の 4 つを考えることができます。

ポイントのみを準備するというのは、PowerPoint や Impress でいうところの「箇条書き」のみの スライドを用意し (これを聴衆に提示するかどうかは場合による) その場で言葉を組み立ててスピー チするというスタイルです。学会発表やビジネスの場で一般的に用いられている手法が、この方法 です。

このスタイルは話をする内容が固まっていることからスピーチに対する信頼感が得られる他、聴衆 の様子を見ながらスピーチを進めることが可能で、話す内容を (例えば聴衆に合わせて) ある程度調 整できること、また自然なペースで話すことができるという利点があります。ただし、ここでいう 「調整」は決して即興ではないことに注意してください。どれだけ慣れた話者であっても、リハーサ

ルを含む十分な準備が欠かせません。むしろ、慣れた話者の方が入念な準備を欠かさないものです。 また、自分の意図したことを完全に伝えきれないこともあるという欠点があります。

もう 1 つは原稿を書いてそれをすべて暗記して話すというやり方です。自己紹介も含めた誰かの プロフィールを紹介する場合や、会議の開催を告げる場合など「お決まり」の内容を告知する場合 によく利用されている手法です。この手法は正確性が高く、内容に揺らぎがないという意味で安定 感もあります。

しかし、どうしてもペースが不自然になってしまいます。また、その場でスピーチ内容を調整す ることはできませんし、何よりも原稿を書き下すのに長い準備時間が必要です。臨場感に欠けるプ レゼンテーションとなってしまうため、失敗とまで言えなくとも、印象に残りづらいプレゼンテー ションとなってしまいます。そのため、原稿を読み上げるのは、正確性以外に長所が見あたらない スピーチです。しかし、例えばプレゼンテーション中で言葉を正確に引用をしたい場合などには利 用されることがあります。また暗記同様に誰かを型どおりに紹介する場合や「お決まり」の内容を 話す場合に利用されることもあります。

最後に、スライドも何も使わずに即興によりその場でスピーチを組み立てるというやり方もあり ます。学会における質問やその回答は、このスタイルにならざるを得ませんが、それ以外のスピー チでこれをやるべきではありません。宴会における乾杯の音頭以上のスピーチを求めるのであれば、 話者に突然スピーチを依頼してはいけませんし、前もって十分な期間が与えられていたにもかかわ らずこのようなスタイルのスピーチを行うのは論外です。

#### 7.2.4 論拠

スピーチの内容で重要なのは、議論を支える論拠です。ある論を導き出すのに使われる手法とし ては演繹法、帰納法、統計などがあります。

演繹法とは一般的、普遍的な前提からより個別的な結論を得ようというものです。数学の証明な どは、演繹法を用います。一方で帰納法とは個別的な事象から一般的、普遍的な規則を見いだそう というものです。もう 1 つの手法が統計で、社会科学、医学、心理学、人文科学など幅の広い分野で 利用されています。統計を含めたデータの分析については、別の章で取り扱います。

各学問分野で、それぞれの学問分野に適した様々な論の立て方があります。どのように論を立て、 論拠をどこに求めるかということを学ぶ場が大学でもあります。これは、学生の間にしっかり行っ ておいてください。

#### 7.2.5 スピーチの内容に関するコツ

ここでは、プレゼンテーションに取り入れるべきいくつかのコツを紹介します。無味乾燥なプレゼ ンテーションは、聞いていて辛いものです。ちょっとしたコツのようなもので、プレゼンテーション は聴衆にとって聞きやすいものになり、聴衆の理解を助け、また会への参加意欲を高めてくれます。

#### 比喩、たとえ話、体験談などを導入する

例えば「太陽は地球の約 109 倍の大きさです」と説明するよりも「地球がピンポン玉の大きさだと すると、太陽は相撲の土俵くらいの大きさになります[」](#page-3-0)2と説明した方が、聴衆はより簡単にイメージ することができます。プレゼンテーションの中心的な部分でうまくこの手法を利用することができ ると、聴衆の記憶の中にうまく定着させる助けになります。聴衆が、そのプレゼンテーションの内

<span id="page-3-0"></span> $2$ ピンポン玉が 40mm であるのに対し、土俵は 4.55m です。これが比喩として適切かどうかを判断する材料としては、ピ ンポン玉と土俵が聴衆に対してどれだけイメージしやすいか、あるいはユーモアとして面白いかという観点から考えてみる と良いでしょう。土俵に馴染みのない聴衆もいるでしょうから、万人に適用できる比喩は無いかもしれません。

容を 3 日経っても覚えているようであればそのプレゼンテーションは成功であると言えますが、た とえ話や例、体験談はそれを容易にしてくれます。

#### ユーモアを交える

ユーモアは聴衆をリラックスさせ、スピーチや話者そのものへの関心を高めます。

ただし、ユーモアにはリスクもあります。誰もがユーモアや冗談を言えるわけではなく、フォーマ ルな会議の席で誰もが面白いと思うユーモアが存在するとは思えません。ユーモアを計画的に言っ ても臨場感が薄れるでしょうし、あまりユーモアを交えすぎるとふざけた人であると思われたり、ア イデアそのものがふざけたものであると思われてしまうかもしれません。

# 7.3 プレゼンテーションの構造

プレゼンテーションの構造は、文章のそれと大きく違うわけではありません。しかし、論文とプ レゼンテーションで大きく違うポイントがいくつかあります。

1 つには、聴衆の知識水準を考える必要があるということです。論文は、そこに何が書いてあるの か分からなければ、参考文献等にあたることで背景となっている知識について勉強してからまたそ の論文に戻ってくることができます。プレゼンテーションではそのような余裕はありません[3](#page-4-0)。その 場の聴衆が理解できる範囲で発表をしなければ、誰にも何も伝わらないプレゼンテーションであっ たということになります。

また、文章には章・節などの構造があります。その構造に従ってフォントの大きさが異なったり 段落付けがなされており、読者は視覚的、直感的に議論の流れを理解することができます。紙は一 覧性の高いメディアなので、論文の分量もあらかじめ視覚で一覧的に把握できます。一方、プレゼ ンテーションでは、ほとんどのケースで発表時間が一定ですが、その持ち時間の使い方は人それぞ れです。したがって、話者が聴衆を導いて構造を理解させなければなりません。

プレゼンテーションを序盤、中盤、終盤の 3 つに分けて考えてみましょう。一般的にプレゼンテー ションの構造は、序盤に大きな概念の説明から始めて、中盤に自分の研究 (これは通常扱う範囲とし ては狭い、詳細な内容であるはずです) について説明し、終盤に自分の研究の位置づけを大きな概念 の中で位置付けて終わるというのが定石です。

さて、中盤の議論の進め方については研究分野によって異なりますので一般化するのは難しいの ですが、いくつかのパターンを考えることができます。

序盤にこれから話す内容の要約、中盤に詳細、終盤にまた要約を持ってくるという方法がありま す。Summary、 Details、 Summary という順になっており、SDS 法とも呼ばれます。

SDS 法とあまり違わないのですが、PREP 法というものがあります。これは、Point、Reason、 Example、 Point の略です。最初に結論を述べ、その結論に至った理由を述べ、具体例を挙げて説明 し、最後にまた結論を述べるというものです。最初と最後が発表の要約であることは SDS と変わり が無いことに注意してください。

他にも、時系列に従った構造もあります。過去と現在について述べた上で将来の展望を示すとい うものです。また、例えばある製品の製造工程について説明する時などは、その工程順に説明する のが自然です。時間軸 (chronological) に対して、空間的 (spacial) ということができますが、いずれ にしてもプレゼンテーションの構造としては少々特殊かもしれません。

時系列型を除けば、一番重要なのは中盤の議論です。プレゼンテーションの時間にもよりますが、 議論の幅と深さを考慮しましょう。議論の幅が広ければ、議論の深さは浅くなるはずですし、深い

<span id="page-4-0"></span><sup>3</sup>モバイルコンピューティングの普及、信頼できる情報ソースのデータベース化の進展などによりで、この状況は変化しつ つあります。

議論をするのであれば、議論の幅は狭くなるはずです。一般的に、学会発表では狭い幅のトピック について深く掘り下げるというスタイルが多いはずです。

幅の広いトピックを取り上げるのが難しいもう 1 つの理由は、聴衆に印象を残すのが難しいとい うことです。数ヶ月から長ければ数年間にわたって取り組んできた研究の結果を 10 分程度に詰め込 むのは難しいことですが、印象に残るプレゼンテーションを行うことこそが重要です。

印象を残すという意味では、プレゼンテーションがそろそろ終わろうというタイミングは、聴衆 が話者に注意を傾ける時です。プレゼンテーションの中で大きな遷移が発生するのは、序盤から中 盤、そして中盤から終盤ですが、特にそろそろ終わるだろうというタイミングは、話者への集中が 高まるタイミングでもあります。SDS にせよ PREP にせよ、最後に結論を述べるのは、プレゼンに おける最後のメッセージが、そのプレゼン全体の印象となりがちであるためです。

# 7.4 スライド等の視聴覚資料

視聴覚資料はプレゼンテーションにおいて非常に重要な要素です。現在ではプロジェクタに PC を つないで、PowerPoint や Impress で作成したスライドを投影するということがよく行われています。 全国の小中学校、高等学校、大学で十分な数のプロジェクタが普及していることもあり、スライド をプロジェクタで投影するというスタイルが一般的です。

しかし、OHP(Over Head Projector) を使わなければならない場合や、プレゼンテーション中に模 型、黒板への板書等を取り入れるなど、様々な工夫が可能であることも覚えておいてください。ま た、ポスターセッションという別形態のプレゼンテーションもあります。これらについては本書で は言及しませんが、いずれも重要な手段であることに変わりはありません。

ところで、そもそもなぜ視聴覚資料を利用するのでしょうか。プレゼンテーションの目的がいく つかあることは前述の通りですが、共通した目的は強い印象を残し、何らかの情報を頭に残しても らうことです。聴衆に強い印象を残すために、視聴覚資料は有効なのです。

コンピューターによるスライドの投影は、特に図や絵、写真といった美しいグラフィックスの提 示が可能で、文字や音声も同時に提示することができるなど、優れた点を数多く持っています。プ ロジェクタの低価格化、小型化、高輝度化も進んでおり、ノート PC の小型化と併せて可搬性も高 く、様々な利点があります。

しかし、必ずその会場でプロジェクタがあるとは限らず、またあったとしても自分の PC と問題な く接続できるとは限らないという問題もあります。プレゼンテーションを行う前に、よく確認して おきましょう。

強力なプレゼンテーション手段となり得るスライドではありますが、あまり上手とは言えないス ライドを多く見かけるのもまた事実です。ここでは、テクニカルな点を中心としてスライド作成の 定石について述べます。誰も見てくれないスライドを作らないために、何に注意すれば良いのか整 理してありますので、ここに書いてあることは必ず守ってください。

## 7.4.1 文字

文字について要点をまとめると、次のようになります。

- 箇条書きはできるだけ 24 ポイント以上、スライドのタイトルは 32 ポイント以上のサイズと する
- 仮名および漢字は全角ゴシック体を、アルファベットはサンセリフ体を使う
- TPO に応じたフォントを選択し、イタリック等は使わない

• 英単語等をすべて大文字で書かない

最初に最も重要なポイントですが、スライドの本文にあたる箇条書きについてはできるだけ 24 ポ イント以上の文字を利用します。これはスライドが投影されるスクリーンの大きさや会場の大きさ (特に会場の奥行き) も考慮するべきですが、たいていの場合 24 ポイント以上にしておけば問題あり ません。同様の理由で、スライドのタイトルは 32 ポイント以上とします。フォントの大きさはバラ ンスを考えて考慮すべきですし、スライド毎にある程度ばらつきがあっても構いませんが、スライ ド毎に極端にフォントサイズを変えるのは避けましょう。

ちなみに、Impress および Microsoft PowerPoint の標準 (デフォルト) はタイトルについて 44 ポイ ント、本文は 32 ポイントとなっています。

ゴシック体とは、文字が一様に肉太な文字形をしたフォント (文字書体) のことをいいます。書籍 では、見出しなどによく使われる、強い印象を与える書体です。Windows では「MS ゴシック」が標 準で導入されています。ゴシック体に対して、明朝体は縦の画が太く、横の画が細いという特徴を 持った書体で、本書でもそうであるように、書籍の本文では明朝体が広く利用されています。

サンセリフ体 (sans serif) は、文字の飾り髭がなく、一様に肉太な書体のことです。Arial などが その代表です。セリフ体(serif)は Times New Roman、New York などがその代表的な書体で、字に 飾り髭が付いているものです。

後述しますが、プレゼンテーションのスライドでは少ない文字数でポイントのみを記述するよう 心がけて下さい。文章ではなく、ポイントのみです。少ない文字数でポイントのみを記述する場合、 ゴシック体やサンセリフ体で書いた方が、聴衆が素早く読むことができます。逆に、本などで長い 文章を読む際は、明朝体やセリフ体で記述した方が読みやすいものです。

ゴシック体やサンセリフ体にもいくつかの種類がありますので、TPO に合わせて利用しましょう。 本書で利用している見出しのようなゴシック体の他にも、代表的なゴシック体として丸文字などが あります。サンセリフ体でも Comic Sans など、丸文字調の書体があります。これらは柔らかい印象 を与えるものの、アカデミックなプレゼンテーションには向いていないでしょう(信頼性より娯楽 性が高い印象を与えたいのであれば選択肢になり得ます)。

イタリック体とは斜体であり、字形が傾いているものです。出版物では、特にアルファベットに ついて明確な用途があるのですが、画面上では視認性が悪いので、プレゼンテーションでは利用す べきではありません。

最後に、アルファベットについてはすべて大文字で書いてしまうと可読性が大幅に低下します。 「WASEDA UNIVERSITY WAS FOUNDED BY SHIGENOBU OKUMA.」と、「Waseda university was founded by Shigenobu Okuma.」など、どのような例文でも構いませんので、どちらが読みやすいか、 実際にスライドに書いて比較してみると良いでしょう。

図 [7.1](#page-7-0) に、例を示します。

## 7.4.2 色

色についての原理的な説明は本書の対象外としますが、色が見えるためには光源と対象物、目が必 要です。ここでの光源はプロジェクタで対象物はスクリーンということになり、我々が気にすべき なのは聴衆の目です。つまり、聴衆にとって見やすい色とは何か、ということが最初の関心事です。

ここで議論の対象とする色には二種類あります。背景と、文字の色です。一般に、この 2 つの色 のコントラストが大きいもの、正確には補色の関係にある色が、もっともお互いを引き立てる色で あると言われています。例えば、白と黒、青と黄などが補色の関係にあります。また、警告のサイ ン (例えば原子力マーク) によく利用されているように、黄色の背景に黒い文字というのも注意を引 く組み合わせです。

フォント

ゴシック・サンセリフ体

- MSゴシック
- $\bullet$  Arial
- Arial Narrow

明朝·セリフ体

- MS明朝
- Times New Roman
- $\bullet$  Garamond

- Normal
- $\cdot$  Bold
- The quick brown fox jumps over the lazy dog
- THE QUICK BROWN FOX JUMPS OVER THE LAZY DOG

<span id="page-7-0"></span>図 7.1: フォントの視覚効果

しかし、ここで考慮しなければならないのは見易さです。あまり明るい黄色を背景に持ってくる と、それだけで目が疲れてしまいます。

また、色覚障害を持つの方への配慮も重要です。赤、緑、茶を組み合わせてスライドを組み立て るべきではありません。

色には印象があります。寒色には落ち着いた雰囲気があります。一方で、暖色は暖かい感じがす るでしょう。ただし、薄めの暖色にしておかないと、落ち着かないプレゼンテーションという印象 を与えてしまうかもしれません。

このような色の組み合わせは、テンプレート (ひな形) という形で保存しておくことができます。 よく考えて配色を組み立てたら、それをひな形として保存しておきましょう。あるいは、良いデザ インのテンプレートを探してきて、それを使わせてもらうというのもいいかもしれません。

企業では、このようなテンプレートをあらかじめ用意してあり、企業全体でプレゼンテーション に統一感を出しているというところが多いようです。いずれにしても、スライド全体のデザインや 印象に色が深く関わっているということは押さえておいてください。

まとめると、次のようになります。

- 文字色と背景色にはコントラストの大きい組み合わせを利用する (暗い背景色に明るい文字か、 明るい背景色に暗い文字)
- 背景にはできるだけ落ち着いた色を利用する
- 聴衆の見やすさと色覚障害の方への配慮が重要
- テンプレートを活用する

昨今、色に関する関心が高まっており、カラーコーディネータという資格まであり、また配色に 関する本も様々なものが刊行されており、Web で資料を探すのも簡単ですので、参考にすると良い でしょう。

## 7.4.3 レイアウト

レイアウトとは、文字の割り付けとか体裁という意味です。後に Impress に関する説明で言及し ますが、プレゼンテーションソフトウェアには複数のレイアウトがあらかじめ用意されています。

もっともよく利用する種類のレイアウトは、オープニングタイトルと、箇条書きの 2 つです。オー プニングタイトルについては後述しますが、箇条書きに関するスライドの典型的な失敗例は、文字 や情報を詰め込みすぎることです。びっしり文字の詰まったスライドを目にしただけで聴衆はスラ イドを見てくれなくなり、プレゼンテーションへの関心も失ってしまいます。プレゼンテーション への関心が無くなれば聞いてもらえなくなりますので、プレゼンテーションの最後に質問を受け付 けても、長い沈黙が続くこと請け合いです。

スライドは、コミュニケーション手段の 1 つですが、最も重要なのは話者に注目してもらうこと であって、スライドに注目してもらうことではありません。スライドからは、スライドでなければ 伝えられない、またはスライドだから効果的な情報を効率よく得てもらうためのものです。スライ ドを提示した時点で、聴衆の注意はスライドと話者に二分されてしまいます。そこで、スライドで 提示されている情報を素早く理解してもらって話者に注目を戻さなければなりません。そのために は、スライドが効率よく理解されるように構成されている必要があります。

そのためには、いくつかのポイントがあります。いずれも当たり前のことと思うかもしれません が、1 つずつ考察してみることにします。

- 分かりやすいタイトルを付けること
- スライドとスピーチの情報量を対応させること
- 不必要に詳細な情報を提示しないこと

オープニングタイトルを除いて、スライドにはそれぞれのスライドを要約する簡潔な見出しを付 けます。この見出しは、文章でも構いませんし句でも構いません。通常は見出しには語句が用いら れますが、思い切って文章にするのも悪いアイデアではないかもしれません。書籍でも、生物学の 教科書で名著とされている「Molecular Biology of the Cell」[[6\]](#page-0-0) は見出しが文になっており、その項 目の結論が分かりやすく提示されています。スライドに何が書いてあるのかを具体的に提示し、話 者も聴衆もそこからそれることなくスピーチを進められるという利点があると思われます。ただし、 これは一般的ではありませんので、少々奇異に受け止められるかもしれません。

次に、スライドの内容とスピーチの内容が一致している必要があるのは当然として、2 つの情報 量が対応するよう心がけてください。サラッとしか話をしないのに大量のスライドを繰って見せた り、スライド 1 枚に 30 分かけるというのは好ましくない、ということです。良いスライドはプレゼ ンテーションの構造と連動したもので、その構造を直感的に聴衆が理解できるものです。

最後に情報量ですが、1 枚のスライドにあまりに多くの情報を詰め込んでしまうと、どれが最も重 要な項目か聴衆は分からなくなってしまうか、そもそも理解するのをあきらめてしまいます。箇条 書きのスライドを作成することが多いと思いますが、多くてもそれぞれ 2 行以内に収めるようにし、 1 枚のスライドには 4 項目以内、できれば 3 項目程度にしましょう。また、スライド全体で用いるこ とができるのは、せいぜい 7 程度のパーツであることも覚えておいてください。スライドのタイト ルも勘定に入れると、本体で使えるのは 6 項目程度です。6 項目では収まらないという場合、スライ ドを分割することを検討してください。

#### 7.4.4 画像を積極的に導入する

何かしらの画像や写真、グラフ、絵、図形などを入れることができれば、またそれが聴衆の理解を 促すのであれば、積極的に導入してください。ただし,何が何でも入れなければならないというこ とではありません。

スライドに書いてある文字を読み上げるだけなら、むしろ文字など書かずに画像だけを入れてし まったほうが良いプレゼンテーションになるかもしれません。筆者にも経験がありますが、スライド の文字は、特に不慣れな話者にとっては思わずすがりつきたくなるのです。じーっと PC や OHP の 画面と対話していれば、心理的に楽かもしれませんが、スライドの文字に逃げるプレゼンテーショ ンは、聴衆からすると聞き苦しいものです。

## 7.4.5 序盤のスライド:聴衆の気持ちになって考える

話者にありがちな間違いとして、聴衆はこれから話す内容についておおよそ知っているだろうと 根拠無く思い込んでしまうというものがあります。例えば学会発表の場であれば、わざわざ聞きに 来てもらっているということは、聴衆はある程度その分野に関するバックグラウンドとなる知識を 持っており、またその発表時間を「投資」しているわけですから、何かしらの知識を得て帰ろうとい う気持ちを持っていることは確かです。

しかし、話者が過去に発表した論文を読んでいるとか、あるいは話者の専門分野についての基礎 知識を持っていることすら仮定しない方がいい場合もあるでしょう。

発表をするからには、何か自分で考えた新しいアイデアや新たな発見について述べるわけですか ら、必然的に専門的にならざるを得ないのは当たり前のことですが、自分が聴衆であれば、プレゼ ンテーションを聞く前にどのようなことを考えるでしょうか。おそらく、次のようなことであると 思います。

1. そのプレゼンテーションの内容

- 2. なぜその内容は重要なのか
- 3. このプレゼンテーションを聞くのに必要な基礎知識はどのようなものか

4. どのような順序でプレゼンテーションが展開されるのか

オープニングタイトルとそれに続くスライドは、このような疑問に答えるものでなければならず、 またそれを視覚的に助けるものであるとなお良いものとなります。例えば、次の 2 枚のスライドを 比較してみてください。

このプレゼンテーションについて  $\cdot$  (±1°) $\forall$ h(= ・問題の背景 • コンピュータシミュレーションとその結果 ・実験の概要 ・実験の結果 • 結論

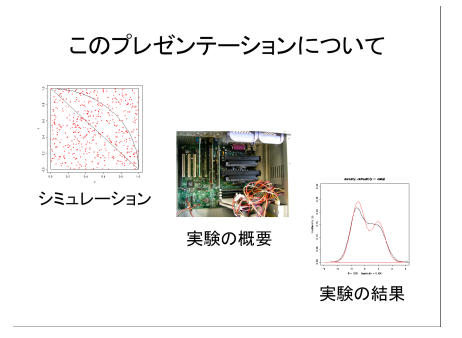

図 7.2: 文字のみによるプレゼンテーションの 概要

図 7.3: 重要なポイントのみを抜き出し、画像を 利用

ここでは表現が曖昧で、グラフや写真等はまったくでたらめなものを使っているので、今ひとつ 意図が見えづらいかもしれませんが、意図としては次のようなものです。

まず、「はじめに」や「結論」などはそもそもプレゼンテーションに含まれているのが明らかなも のなので、わざわざ言及する必要はないかもしれません。もっとも重要な部分で今後の流れを具体 的にイメージさせるような、鍵となるグラフや写真等を入れておくと、その後のプレゼンテーショ ンの流れをスムーズに理解してもらいやすいものです。

オープニングタイトルについても同様の工夫が可能です。オープニングタイトルには、発表のタ イトルと発表者、その所属などを盛り込みますが、それ以外にも発表の内容に関係のある画像や絵 を入れることなども考慮して下さい。発表をより真剣に聞く動機付けになり得ます。

#### 7.4.6 中盤・終盤のスライド

序盤のスライドが、プレゼンテーション全体の構造を聴衆に理解させるものであったのに対して、 中盤のスライドは具体的な詳細を説明するものです。しかし、ここでもプレゼンテーションの構造 を示すスライドが不要とは限りません。

プレゼンテーションの中盤が、いくつかのサブトピックに分割されている場合は、それぞれのト ピックの頭で話題が入れ替わったこと、またその次のトピックに関するプレゼンテーションの構造 を聴衆に理解してもらう必要があるからです。

前述のように、プレゼンテーション全体をまとめる終盤のスライドは、聴衆の印象に残りやすい ため非常に重要です。再度話者に注目が集まるポイントだからです。中盤のトピックの数にも依存 しますが、短いプレゼンテーションの場合、結論のスライドはできるだけ枚数が少ない方がよいで しょう。長めのプレゼンテーションについてはこの限りではありませんが、ポイントを絞って結論 を述べるのが良いようです。

## 7.5 本番

十分に準備をしたとしても、プレゼンテーションに失敗はつきものです。失敗を減らすために計 算に入れておくべきリスクはいくつかあります。

#### 7.5.1 リハーサル

入念にスライドを作り込むだけでは、プレゼンテーションの準備ができたとは言えません。必ず、 リハーサルを行ってください。少なくとも、スライドの作り込みはプレゼンテーションの数日前ま でに終えるべきです。プレゼンテーションにおける最悪の事態は何を言えばいいか忘れてしまうこ とですが、リハーサルを行うことでこういった事態を回避できる可能性が高まります。

毎日のように授業をしている大学の教員ですら、しっかりとした構成の授業をしようという場合 はリハーサルも含んだ入念な準備をしているのが普通です。

どの程度のリハーサルをすればいいのかという問題が残りますが、自分が自信を持ってプレゼン テーションに臨めるようになるまです。といっても、間違っても原稿を暗記するようなプレゼンテー ションにならないように注意しましょう。

重要なプレゼンテーションの前には、少なくとも 2 回はリハーサルを行っておくべきです。その うち 1 回は実際のスライドを (最終版でなくても良いので) 誰かに見てもらうと良いでしょう。

プレゼンテーションの直前にスライドを変更するのは、間違いを修正するのでない限り控えるべ きです。自分では改善であると思っていても、プレゼンテーションの全体的な出来には悪影響の方 が大きいものと思われます。

## 7.5.2 声と動き

声は持って生まれたもので、残念ながら抜本的に変えることは難しいものです。特徴的な声、印 象的な声というものがありますが、そのようなものを意識的に身につけることはできません。変え ることができる要素とすれば、声の大きさと速さです。聴衆が聞きやすいような大きさの声と、遅 すぎず早すぎない速さでスピーチするべきです。

簡単に言えば、自分が普段会話しているようなスピードで、そして大きくはっきりと発声するこ とを心がけてください。これはマイクを使う場合でも同じ事です。慣れるまではそれほど簡単なこ とではありませんが、リハーサルを十分行うことで話をするスピードについての感覚を得ることが できるはずです。

体の動かし方も、重要なポイントです。しばしばみられるのが、聴衆に向き合うことなく、逆に背 を向けてしまってじっとプロジェクタの投影画面に見入って、これを読み上げてしまうという、誰 に対してプレゼンテーションしているか分からない、というものです。後ろを向いているために声 がよく聞こえなくなるという危険性すらあります。

どこに立つのか、指示棒やレーザーポインタを使うのか、手で指示するのかなど、プレゼンテー ションを行う部屋やその設備によっても動き方は変わってきます。ここで注意するべき事は、でき れば聴衆とアイコンタクトを取る、立ち方、息の仕方、顔、手の動かし方その他が不自然にならない ように注意するといった程度で構いません。話者が心理的に不安定になると、聞いている方も不安 定になります。プレゼンテーション中に緊張しないというのは無理なことですが、少なくとも落ち 着いているように見せる努力はしましょう。

こういった本番の緊張や不安を抑えるためにできることは、やはりリハーサルしかないというこ とを覚えておきましょう。

# 7.6 Impress を利用したプレゼンテーションパッケージの作成

ここでは、Impress を利用したプレゼンテーションパッケージの作成方法を紹介します。

## 7.6.1 プレゼンテーションウィザード

「スタート」→「プログラム」→「OpenOffice.org」→「OpenOffice.org Impress」とクリックし、 Impress を起動します。設定を変更していなければ、プレゼンテーションウィザードが表示されます (図 [7.4\)](#page-11-0)。

<span id="page-11-0"></span>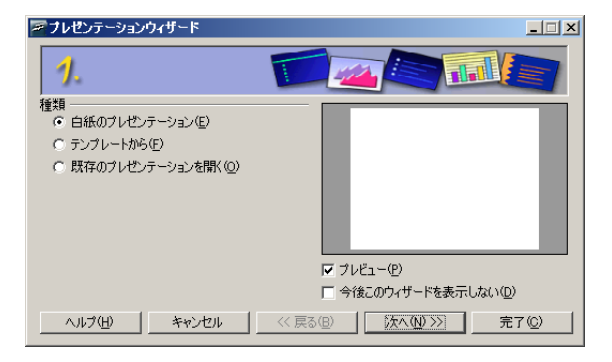

図 7.4: プレゼンテーションウィザード

ここでは、ゼロからプレゼンテーションを作成するか、一定のテンプレート(ひな形)から開始す るか、既存のプレゼンテーションを開くのかを選択することができます。ここでは、白紙から始め ることにして、そのまま「次へ」をクリックします。

次に、ページスタイルとプレゼンテーションの発表方法を選択します。ページスタイルは後で変 更することができますので、ここではそのままにしておきましょう。発表方法は画面や OHP シー ト、スライド、用紙 (印刷して配布) などを選ぶことができます。例えば、OHP シートの発表や印刷 して配布するときは黒い背景は使いませんので、スライドの配色に影響を与えます。

最後に画面の切り替え方法とスライドを自動で切り替えるかどうかを決定します。ここで画面の 切り替え方法を指定しておくと、すべてのスライドにわたってスライドを切り替える際にアニメー ション効果が適用されます。ただし、Impress ではあまりアニメーション効果がスムーズではないの で、これは利用しない方が良いでしょう。また、すべてのスライドを同じ時間間隔で切り替えると いうことも通常はしないでしょうから、「プレゼンテーションの種類」も「標準」のままにしておい て、「完了」をクリックします。

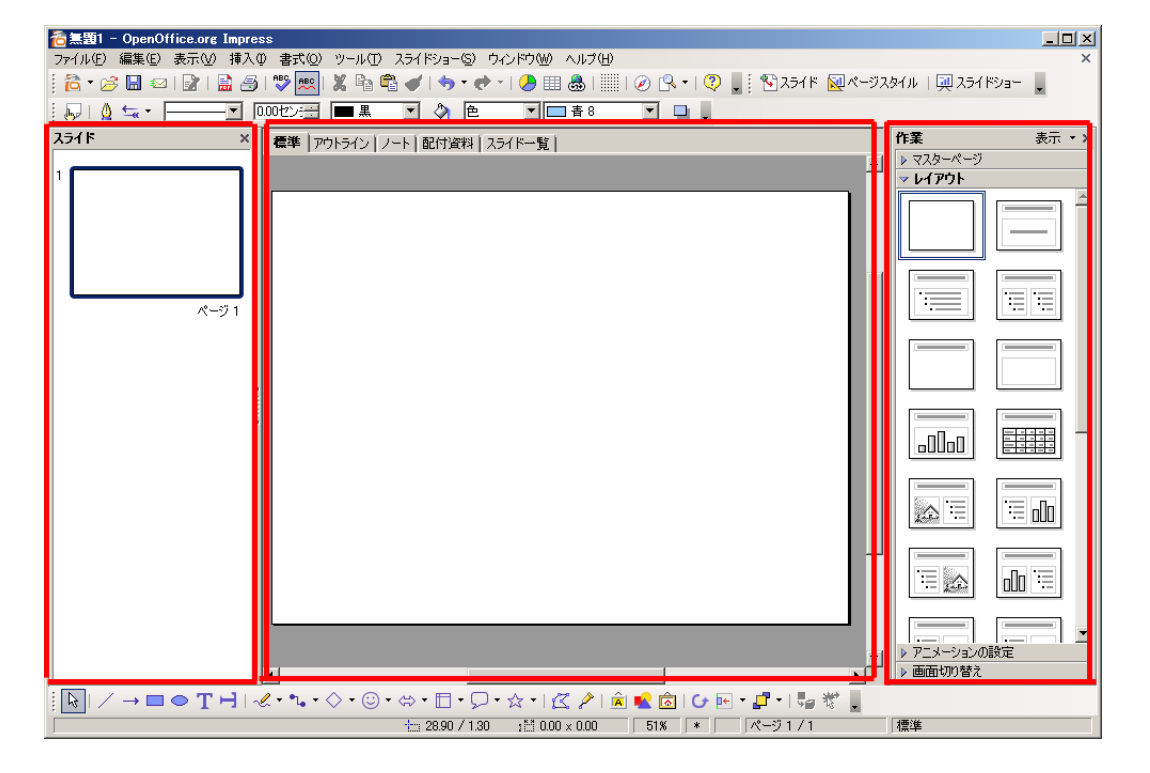

画面は、図 [7.5](#page-12-0) のようになります。

<span id="page-12-0"></span>図 7.5: 初期画面

# 7.7 Impress の基本構成

Impress では、設定を変更しない限り図 [7.5](#page-12-0) の枠で示したように 3 ペイン (区画) 構造になります[4](#page-12-1)。 左ペインはスライドの一覧が表示されます。真ん中のペインは左ペインで現在選択されているス ライドが拡大表示されています。

<span id="page-12-1"></span><sup>4</sup>ペインも窓といった意味がありますが、1 枚のウィンドウが複数の区画に区切られている場合、それぞれをこのようにペ インと呼びます。

真ん中のペインには「標準」「アウトライン」「ノート」「配付資料」「スライド一覧」というタブ (つまみ、ラベルの意) [5](#page-13-0)があります。これは、真ん中のペインにおける情報の表示方法を切り替える ものです。スライドには、実際のプレゼンテーションの際に投影するスライド以外にも、発表者用 のノートを付けておくこともできます。また、スライドを箇条書き中心の構成で作成する場合、プ レゼンテーション全体をスライドという視覚的な構成から切り離して文字だけを取り出すと、プレ ゼンテーションのアウトライン(あらまし、大略)となります。その方が論理構成が見やすくなる ということで、アウトラインのみの表示をすることができるようになっているわけです。

右のペインは、現在表示されているスライドのレイアウトを決めるためのものです。ただの白紙 や、スライドのタイトル+箇条書き、スライドのタイトル+表あるいはグラフなど、様々なレイア ウトが定型的に用意されています。

右ペインには、他にも有用な機能があります。「マスターページ」がそれです。Impress では標準 で白い背景に黒い文字という構成になっています。これはこれで悪いわけではないのですが、もう 少し色を付けたい場合があります。しかし、デザインや配色にはセオリーもありますが、センスも また重要で、素人が取り組んでもいい結果を生まないことがしばしばあります。そのため、Impress ではマスターページという形で、配色等々について、一定のひな形を用意しています。

使い方は簡単で、右ペインの「マスターページ」をクリックして、そこに表示されているマスター ページから気に入ったものをクリックするだけです。背景や文字の色、大きさ、タイトルの文字揃 え等が変化するはずです。

Impress に標準で用意されているマスターページの数はさほど多くありませんが、無償で公開さ れている追加のマスターページ (テンプレート) もありますので、インストールしておくと良いで しょう。

http://ooosupport.good-day.net/ja/download/templates/

## 7.7.1 タイトルページの作成

最初に、タイトルページを作成しましょう。右ペインに「レイアウト」が表示されていない場合、 右ペインの「レイアウト」をクリックしてください。起動直後の状態では真っ白なページが表示さ れていますが、これにレイアウトを与えましょう。図 [7.6](#page-13-1) のように並んでいるレイアウトの中から、 好きなものを選べば、そのレイアウトがスライドに適用されます。

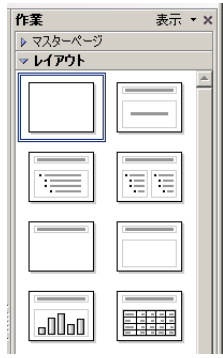

<span id="page-13-1"></span>図 7.6: レイアウト

タイトルスライドのレイアウトは、図 [7.6](#page-13-1) の一番右上のものです。これをクリックすると、真っ白 だったレイアウトに「クリックしてタイトルの挿入」「クリックしてテキストの挿入」が表示されま す。それぞれをクリックして文字を入力すれば、タイトルページを作成することができます。

<span id="page-13-0"></span><sup>5</sup>同じペインの中で画面を切り替えるのに、この「タブ」が利用されることが多いようです。

ただし、タイトルページはもう少し文字の大きさや配置に凝った方がいいかもしれません。むし ろ白紙のスライドから始めて、Impress において標準で表示されている図形描画ツールバー(図 [7.7](#page-14-0)) を利用して自由にパーツを配置していく方が良いかもしれません。

 $\frac{1}{2} \left| \begin{array}{c} \lambda \\ \hline \lambda \end{array} \right| \left. \begin{array}{c} \lambda \end{array} \right| \rightarrow \begin{array}{c} \blacksquare \;\; \text{\normalsize $\bullet$} \; \text{\normalsize $\bullet$} \; \text{\normalsize $\bullet$} \; \text{\normalsize $\bullet$} \; \text{\normalsize $\bullet$} \; \text{\normalsize $\bullet$} \; \text{\normalsize $\bullet$} \; \text{\normalsize $\bullet$} \; \text{\normalsize $\bullet$} \; \text{\normalsize $\bullet$} \; \text{\normalsize $\bullet$} \; \text{\normalsize $\bullet$} \; \text{\normalsize $\$ 

<span id="page-14-0"></span>図 7.7: 「図形描画」ツールバー

## 7.7.2 スライドの追加

スライドの追加は、「挿入」→「スライド」で追加することができます。追加されるスライドのレ イアウトは、直前のスライドのレイアウトをそのまま引き継ぎます。例えばスライドを挿入する前 に操作していたスライドが白紙のスライドであれば、追加されるスライドも白紙になります。

もし今作成しているスライドを基にしてもう 1 ページ作成した方が楽であるという場合、「ページ の複製」を選択します。現在のページが複製されて、新たなページが作成されます。

「概要ページ」は便利な機能で、すべてのスライドのタイトルのみを拾って、箇条書きにしてくれ ます。つまり、タイトルを拾って自動的に目次を作成してくれるというわけです。「発表の概要」と いうようなスライドを作成する際に便利です。

その逆が「アウトラインからのページ」です。1 枚のスライドに箇条書きとして目次を書いておく と、その目次として書いたそれぞれの項目をタイトルとしたスライドを作成してくれます。

#### 7.7.3 図表等の挿入

表、グラフ、画像、数式、動画やサウンドを取り込むこともできます。それぞれ、挿入メニューか ら選択します。

図や画像やサウンド、動画などはすでに保存されているファイルを選択する必要があります。つ まり、事前に作成しておくなどして準備しておく必要があります。簡単な図であれば、Impress の図 形描画機能を使って作成するのがよいでしょう。

グラフや表は、それぞれ Impress 内で完結して作成することができますが、Calc からコピーして 貼り付けした方が楽で、その後のデータの使い回しも容易です。

## 7.7.4 プレゼンテーションの実行

スライドが完成したら、プレゼンテーションを実行してみましょう。「スライドショー」→「スラ イドショー」とクリックすると、スライドショーが開始します。

ここで注意しなければならないのは、現在表示されているスライドからスライドショーが開始さ れるということです。今しがたスライドを作成し終えたのであれば、たいていの場合は最後のスラ イドが表示されているはずであり、そうすると最後のスライドが一枚だけ表示されて終わり、とい うスライドショーになってしまいます。

1 枚目のスライドからスライドショーを開始したい場合、1 枚目のスライドを左ペインでクリック して表示させてから、スライドショーを開始してください。

逆に言えば、特定のスライドからスライドショーを開始したい場合、そのスライドを表示させて おけばよいということです。

## 7.8 演習問題

この章でも、具体的な演習問題は提示しません。プレゼンテーションを上手にできるようになる ためには、何度も試行錯誤を繰り返すのが最も効果的なのですが、なかなか機会がないのが実情で す。筆者らも、学会発表の前には(多くの場合独りで)リハーサルをするなどしていますが、場数を 踏むのは難しいですし、他人からの(冷静な)感想を聞くチャンスも少ないでしょう。

そこで、ここでは割り切って、先人のプレゼンテーションを観ることで、自分のプレゼンテーショ ンを改善するヒントをつかむことにしましょう。

- 1. <http://www.apple.com/apple-events/> 現在、最も効果的なプレゼンテーションをすると言 われている Apple の CEO、Steve Jobs のプレゼンテーションを観ることが出来ます。全て英語 ですが、内容よりもスライドとスピーチの構成など、英語は関係なく参考になることが多いプ レゼンテーションです。
- 2. <http://www.ted.com/translate/languages/jpn> TED Talks の、日本語字幕が付いているコ ンテンツを集めたページです。TED は Technology, Entertainment, Design の略で、アメリカの 非営利財団です。TED は TED Talks というカンファレンスが大変に好評を博しており、様々 な話題についてプレゼンテーションを観ることが出来ます。中でも、最近話題になった 3 分ほ どのプレゼンテーションを 1 つ紹介しておきます。Derek Sivers:「How to start a movement」 [http://www.ted.com/talks/derek\\_sivers\\_how\\_to\\_start\\_a\\_movement.html](http://www.ted.com/talks/derek_sivers_how_to_start_a_movement.html)